# Parental controls guide

## Wii U

# Nintendo Wii U

#### **Parental Controls information**

#### Type of guide

Entertainment & Search engines

#### **Features and Benefits**

The WiiU Parental Controls allow you to set restrictions for each family member, giving control over what games can be played or downloaded and how your children can search and interact online.

#### What specific content can I restrict?

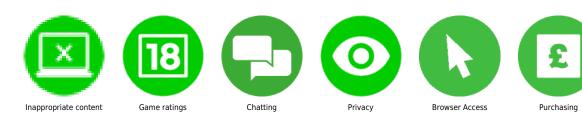

#### What do I need?

You will need access to the Wii U console.

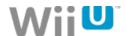

# Step by step guide

From the Wii U Menu select "Parental Controls" then read the following two messages, tapping "Next" or pressing the A button will dismiss them.

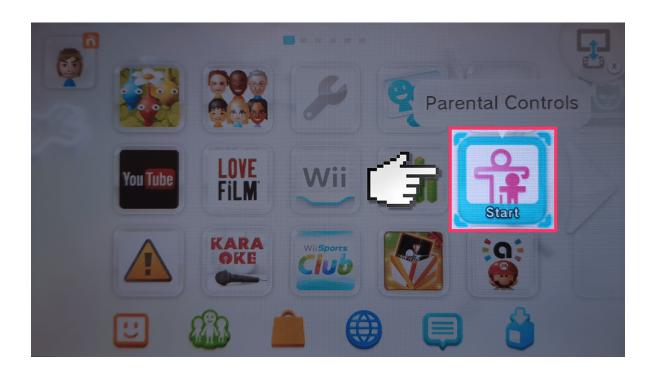

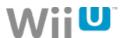

# Step by step guide

Enter a 4 digit PIN and then tap "OK".

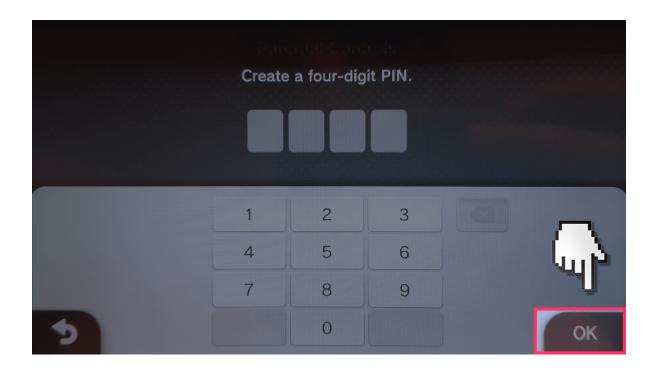

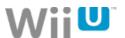

### Step by step guide

You will now be asked to select a secret question that will be used to help you recover your PIN should you forget. Tap "OK".

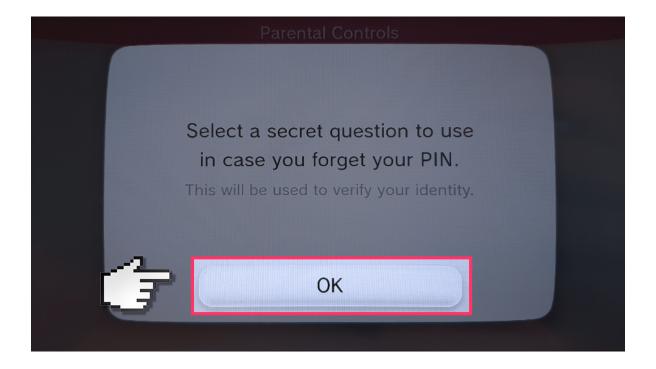

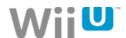

## Step by step guide

Select a question and then supply an answer and tap "OK".

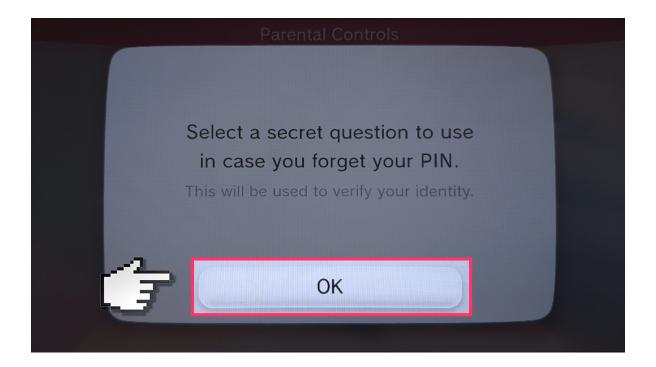

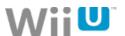

### Step by step guide

Finally, you will be asked to register an email address. Tap "Next" or press the A button and complete the email registration.

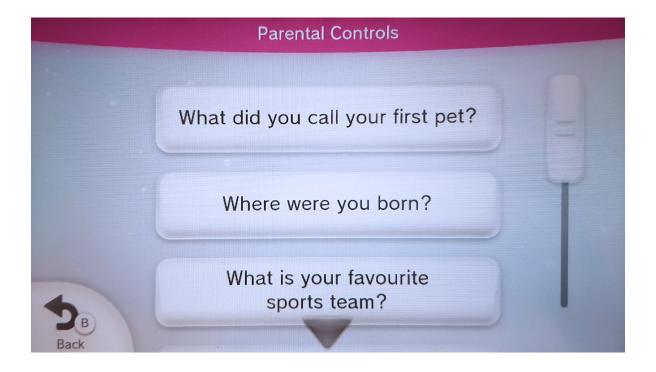

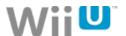

### Step by step guide

You will now be in the "Parental Controls" section. Use the arrows or left and right on the d-pad to navigate to the user who you want to apply restrictions to.

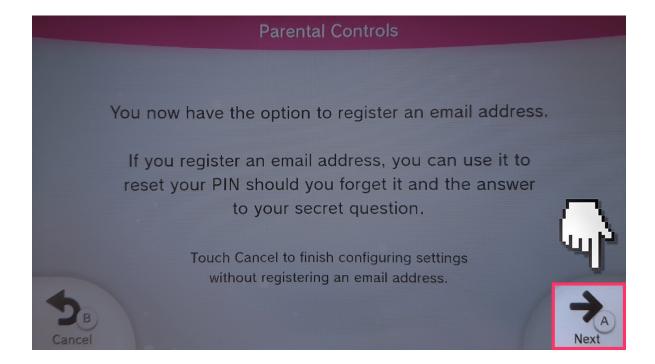

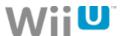

### Step by step guide

With the desired user selected press up/down on the d-pad to navigate to the settings you would like to change and tap the setting or press the A button.

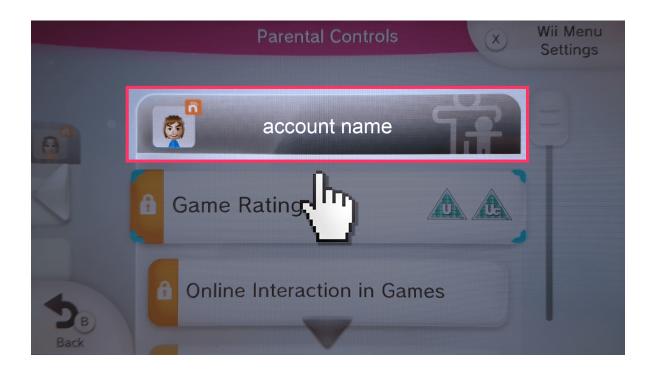

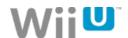

## Step by step guide

Once you have made the changes you wish to make tap "Back" or press the B button to exit and save your changes.